#### **СОГЛАСОВАНО**

**Технический директор ООО «НИЦ «ЭНЕРГО»**

TUBES **М. С. Казаков** TBET OFFICE 05 **2022 г.** HAYYH «SHERFO»

# **Государственная система обеспечения единства измерений Системы измерительные вибрационного контроля L-ViMS**

**Методика поверки**

**МП-НИЦЭ-013-22**

г. Москва 2022 г.

## Содержание

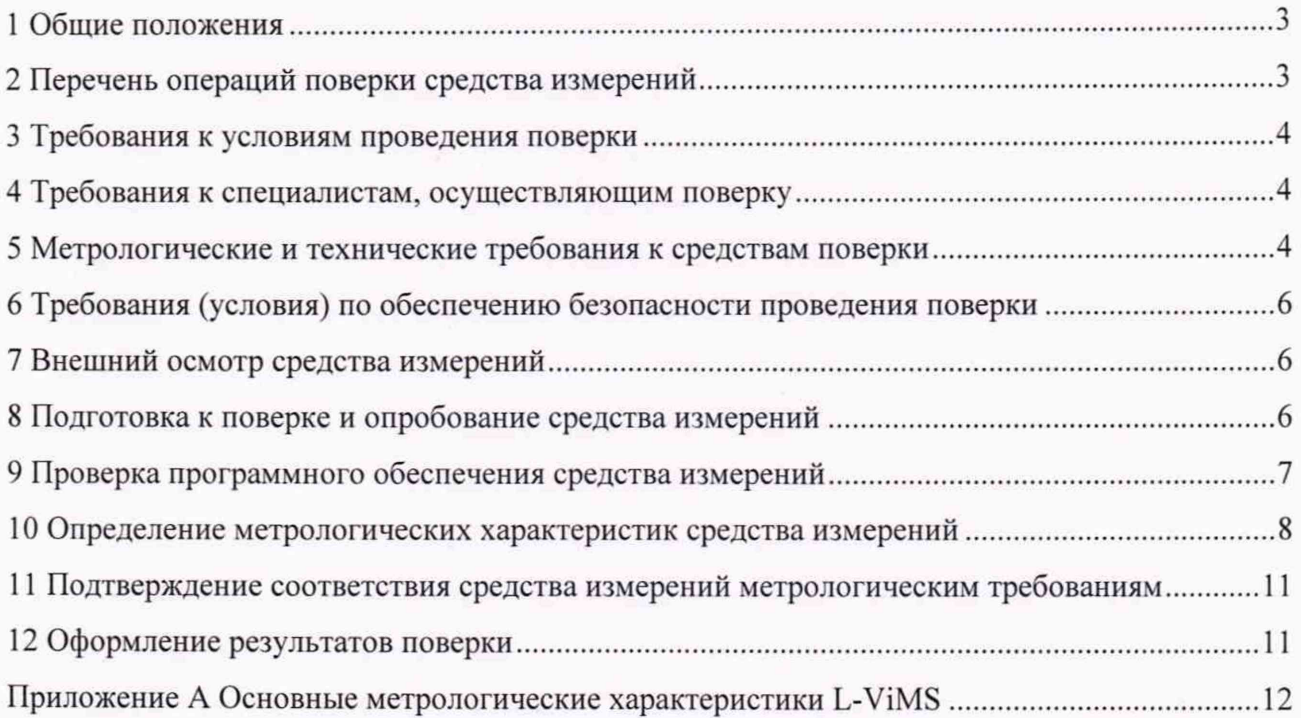

#### **1 ОБЩИЕ ПОЛОЖЕНИЯ**

1.1 Настоящая методика поверки распространяется на системы измерительные вибрационного контроля L-ViMS (далее - L-ViMS), изготавливаемые Обществом с ограниченной ответственностью «Л Кард» (ООО «Л Кард»), и устанавливает методику их первичной и периодической поверок.

1.2 При проведении поверки должна обеспечиваться прослеживаемость L-ViMS к ГЭТ 13-01 согласно государственной поверочной схеме, утвержденной Приказом Федерального агентства по техническому регулированию и метрологии от 30 декабря 2019 года № 3457, ГЭТ 89-2008 согласно государственной поверочной схеме, утвержденной Приказом Федерального агентства по техническому регулированию и метрологии от 3 сентября 2021 года № 1942.

1.3 Допускается проведение первичной (периодической) поверки отдельных измерительных каналов и (или) отдельных автономных блоков из состава средства измерений и проведение периодической поверки для меньшего числа измеряемых величин в соответствии с заявлением владельца средства измерений, с обязательным указанием в сведениях о поверке информации об объеме проведенной поверки.

1.4 Поверка L-ViMS должна проводиться в соответствии с требованиями настоящей методики поверки. Интервал между поверками - 1 год.

1.5 Метод, обеспечивающий реализацию методики поверки, - прямой метод измерений.

1.6 В результате поверки должны быть подтверждены метрологические требования, приведенные в Приложении А.

#### **2 ПЕРЕЧЕНЬ ОПЕРАЦИЙ ПОВЕРКИ СРЕДСТВА ИЗМЕРЕНИЙ**

2.1 При проведении поверки выполняют операции, указанные в таблице 1.

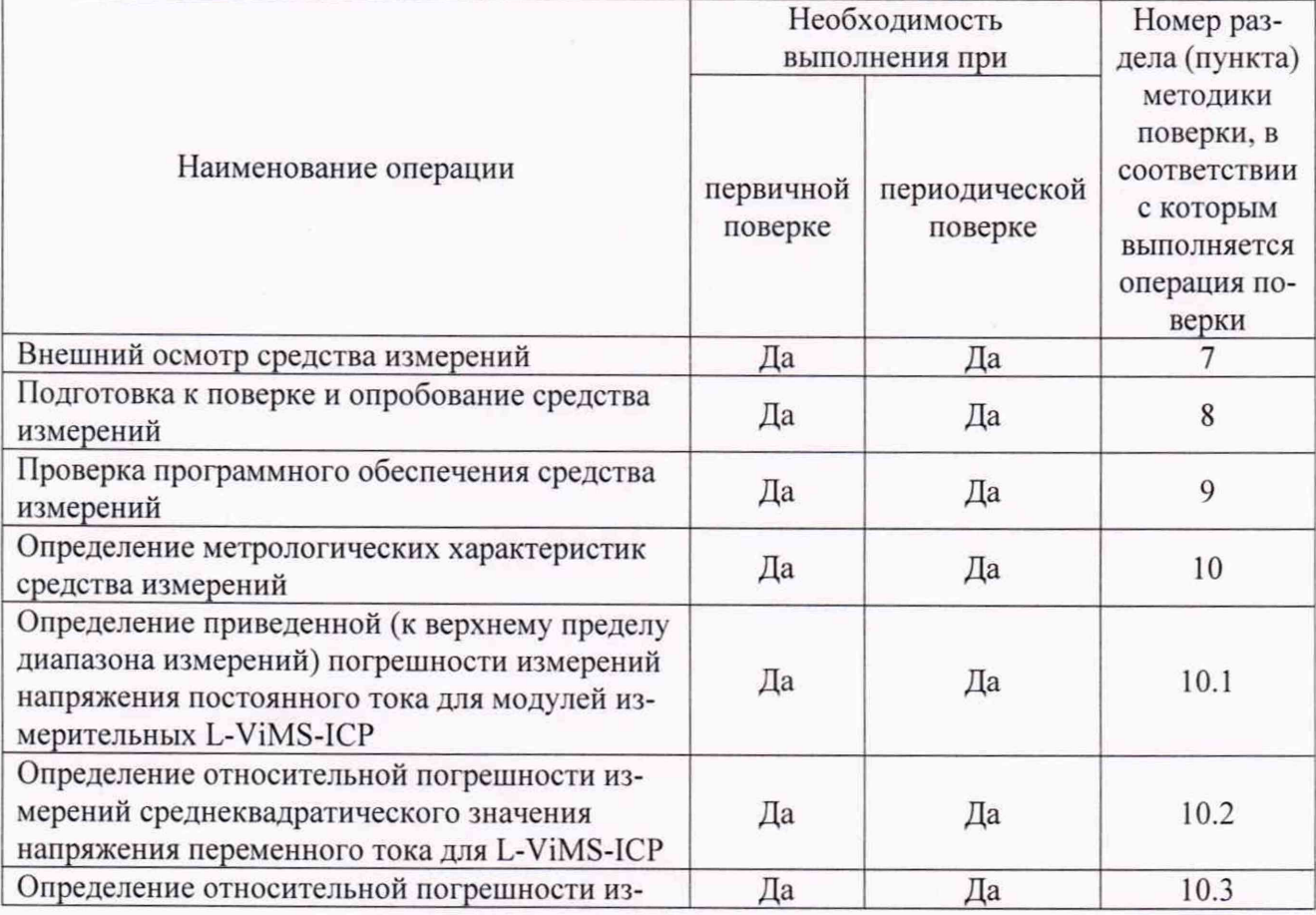

Таблица 1 - Операции поверки

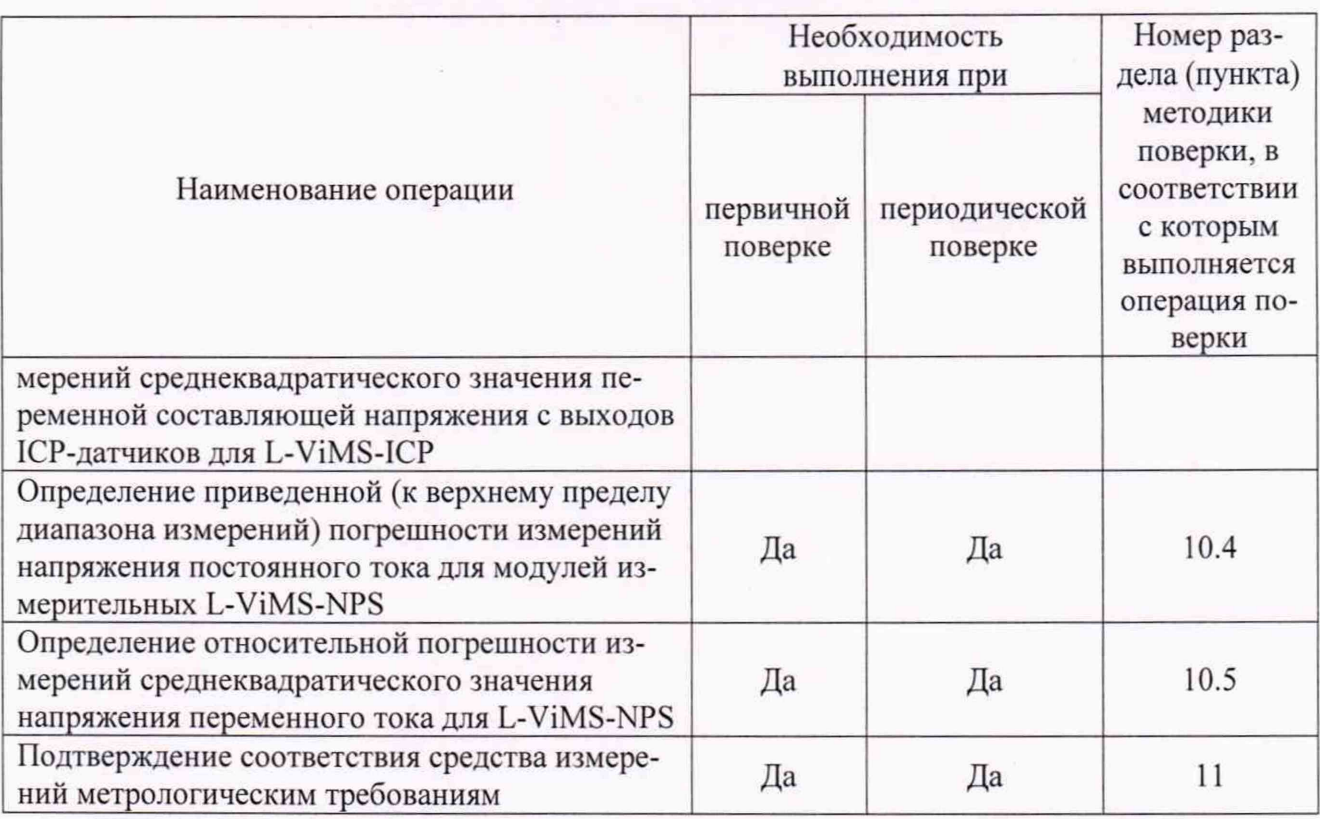

### **3 ТРЕБОВАНИЯ К УСЛОВИЯМ ПРОВЕДЕНИЯ ПОВЕРКИ**

- 3.1 При проведении поверки должны соблюдаться следующие условия:
- температура окружающей среды (20±5) °С;
- относительная влажность от 30 до 80 %;
- <span id="page-3-0"></span>- атмосферное давление от 84.0 до 106.7 кПа.

#### **4 ТРЕБОВАНИЯ К СПЕЦИАЛИСТАМ, ОСУЩЕСТВЛЯЮЩИМ ПОВЕРКУ**

4.1 К проведению поверки допускаются лица, изучившие настоящую методику поверки, эксплуатационную документацию на поверяемые L-ViMS и средства поверки.

4.2 К проведению поверки допускаются лица, соответствующие требованиям, изложенным в статье 41 Приказа Минэкономразвития России от 26.10.2020 года № 707 «Об утверждении критериев аккредитации и перечня документов, подтверждающих соответствие заявителя, аккредитованного лица критериям аккредитации».

## <span id="page-3-1"></span>**5 МЕТРОЛОГИЧЕСКИЕ И ТЕХНИЧЕСКИЕ ТРЕБОВАНИЯ К СРЕДСТВАМ ПОВЕРКИ**

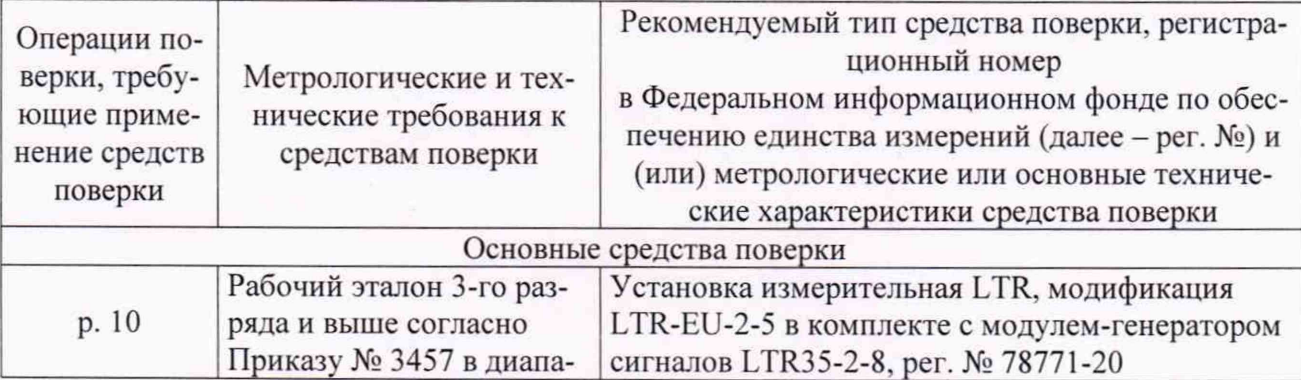

Таблица 2 - Средства поверки

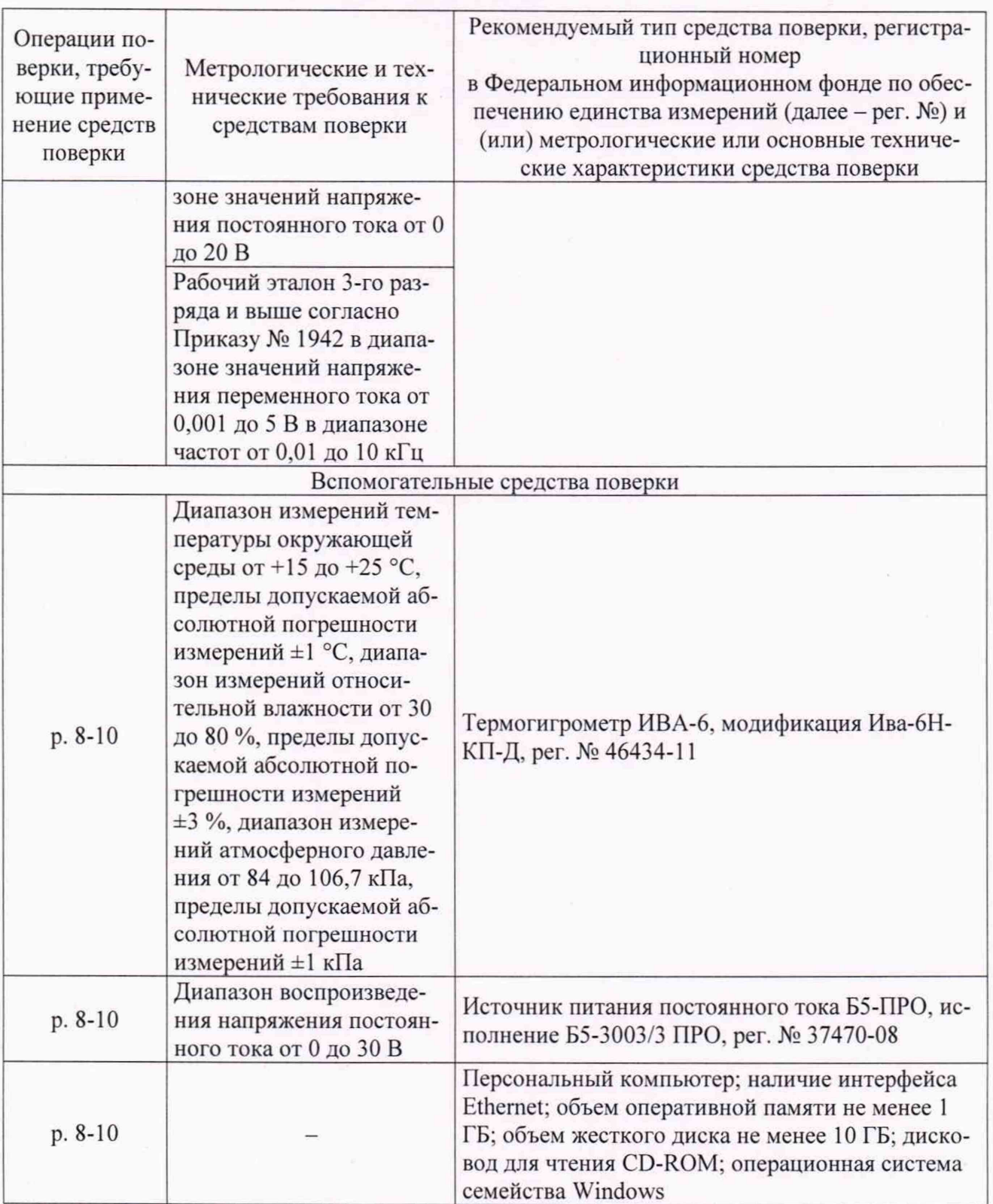

Допускается применение средств поверки с метрологическими и техническими характеристиками, обеспечивающими требуемую точность передачи единиц величин поверяемому средству измерений, установленную Приказом Федерального агентства по техническому регулированию и метрологии от 30.12.2019 г. № 3457, Приказом Федерального агентства по техническому регулированию и метрологии от 03.09.2021 г. № 1942.

## **6 ТРЕБОВАНИЯ (УСЛОВИЯ) ПО ОБЕСПЕЧЕНИЮ БЕЗОПАСНОСТИ ПРОВЕДЕНИЯ ПОВЕРКИ**

6.1 При проведении поверки должны быть соблюдены требования ГОСТ 12.2.007.0-75, ГОСТ 12.3.019-80. ПОТЭУ, утвержденных Министерством труда и социальной защиты РФ от 24 июля 2013 г. № 328н, а также требования безопасности, приведенные в руководствах по эксплуатации на применяемое оборудование.

6.2 Средства поверки, которые подлежат заземлению, должны быть надежно заземлены. Подсоединение зажимов защитного заземления к контуру заземления должно производиться ранее других соединений, а отсоединение - после всех отсоединений.

6.3 Во избежание несчастного случая и для предупреждения повреждения L-ViMS необходимо обеспечить выполнение следующих требований:

- подсоединение оборудования к сети должно производиться с помощью кабеля или адаптера и сетевых кабелей, предназначенных для данного оборудования;

- заземление средств поверки должно производиться посредством заземляющего провода или сетевого адаптера, предназначенного для данного оборудования;

- подключение L-ViMS и оборудования следует выполнять при отключенных входах и выходах (отсутствии напряжения на разъемах);

- запрещается работать с оборудованием при снятых крышках или панелях:

- запрещается работать с L-ViMS в условиях температуры и влажности, выходящих за допустимые значения, а также при наличии в воздухе взрывоопасных веществ;

- запрещается работать с L-ViMS в случае обнаружения ее повреждения.

#### 7 **ВНЕШНИЙ ОСМОТР СРЕДСТВА ИЗМЕРЕНИЙ**

L-ViMS допускается к дальнейшей поверке, если:

- внешний вид L-ViMS соответствует описанию типа:

- комплектность L-ViMS соответствует перечню, указанному в паспорте;

- заводские номера модулей, входящих в L-ViMS, соответствуют указанным в паспорте;

- отсутствуют видимые дефекты, способные оказать влияние на безопасность проведения поверки или результаты поверки.

Примечание - При выявлении дефектов, способных оказать влияние на безопасность проведения поверки или результаты поверки, устанавливается возможность их устранения до проведения поверки. При наличии возможности устранения дефектов, выявленные дефекты устраняются, и L-ViMS допускается к дальнейшей поверке. При отсутствии возможности устранения дефектов. L-ViMS к дальнейшей поверке не допускается.

#### <span id="page-5-0"></span>**8 ПОДГОТОВКА К ПОВЕРКЕ И ОПРОБОВАНИЕ СРЕДСТВА ИЗМЕРЕНИЙ**

8.1 Перед проведением поверки необходимо выполнить следующие подготовительные работы:

- изучить эксплуатационную документацию на поверяемую L-ViMS и на применяемые средства поверки;

- выдержать L-ViMS в условиях окружающей среды, указанных в п. 3.1, не менее 2 ч, если он находился в климатических условиях, отличающихся от указанных в п. 3.1. и подготовить его к работе в соответствии с его эксплуатационной документацией;

- подготовить к работе средства поверки в соответствии с их эксплуатационной документацией;

- провести контроль условий поверки на соответствие требованиям, указанным в разделе 3 с помощью оборудования, указанного в таблице 2.

8.2 Опробование L-ViMS проводят отдельно для каждого модуля из состава L-ViMS в следующей последовательности:

1) подключить средства поверки и персональный компьютер (далее - ПК) к модулю L-ViMS в соответствии с рисунком 1;

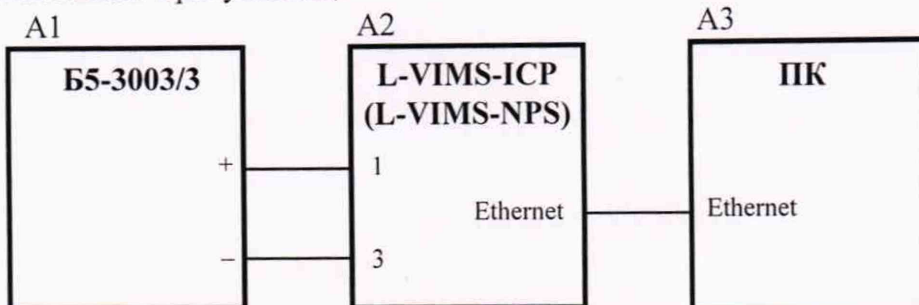

А1 - источник питания постоянного тока регулируемый Б5-3003/3 ПРО (далее - источник питания Б5-3003/3); А2 - модуль измерительный L-ViMS; А3 - ПК Рисунок 1 - Схема подключения при опробовании

2) включить и прогреть средства поверки и L-ViMS согласно эксплуатационной документации на них;

3) установить на выходе источника питания Б5-3003/3 напряжение постоянного тока 24 B;

4) запустить установленную на ПК программу «L-ViMS metr», окно программы приведено на рисунке 2;

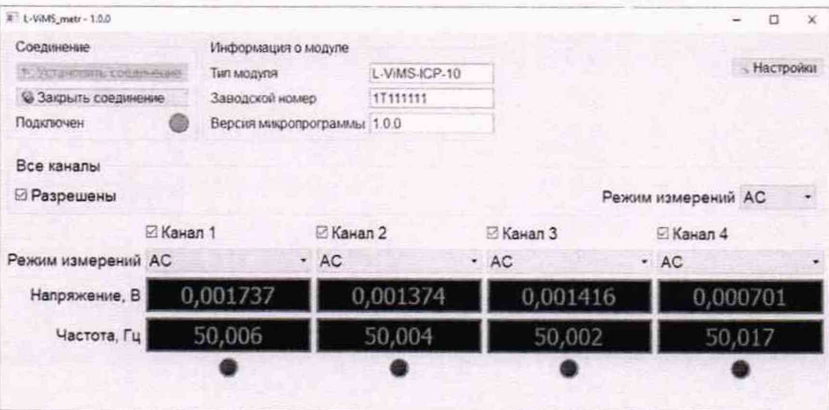

Рисунок 2 - Окно программы «L-ViMS metr»

5) установить соединение ПК с поверяемым модулем:

- нажать кнопку «Установить соединение» в зоне «Соединение» окна программы «L-ViMS\_metr», после чего откроется дополнительное окно «Установка соединения»;

- в поле «IP-адрес» окна «Установка соединения» указать IP-адрес поверяемого модуля и нажать кнопку «ОК»;

6) контролировать состояние индикатора «Подключен» в зоне «Соединение» окна программы «L-ViMS metr»;

7) контролировать тип и заводской номер модуля в соответствующих полях зоны «Информация о модуле» окна программы «L-ViMS metr».

<span id="page-6-0"></span>L-ViMS допускается к дальнейшей поверке, если при выполнении операции, указанной в п. 6), индикатор «Подключен» приобретает ярко зеленый цвет, а при выполнении операции, указанной в п. 7), модификация и заводской номер модуля совпадают с указанными в паспорте.

#### 9 ПРОВЕРКА ПРОГРАММНОГО ОБЕСПЕЧЕНИЯ СРЕДСТВА ИЗМЕРЕНИЙ

Проверку программного обеспечения (далее - ПО) L-ViMS проводят в следующей последовательности:

1) запустить установленную на ПК программу «L-ViMS\_metr» и зафиксировать номер версии внешнего ПО, указанный в заголовке окна программы;

2) поочередно установить соединение с каждым модулем из состава L-ViMS и зафиксировать номер версии встроенного ПО в поле «Версия микропрограммы» зоны «Информация о модуле» окна программы.

L-ViMS допускается к дальнейшей поверке, если программное обеспечение соответствует требованиям, указанным в описании типа.

## **10 ОПРЕДЕЛЕНИЕ МЕТРОЛОГИЧЕСКИХ ХАРАКТЕРИСТИК СРЕДСТВА ИЗМЕРЕНИЙ**

10.1 Определение приведенной (к верхнему пределу диапазона измерений) погрешности измерений напряжения постоянного тока для модулей измерительных L-ViMS-ICP (далее - L-ViMS-ICP) проводят с использованием установки измерительной LTR-EU-2-5 (далее - LTR-EU-2-5) в комплекте с модулем-генератором сигналов LTR35-2-8 (далее - LTR35-2-8) в следующей последовательности:

1) подключить средства поверки и ПК к L-ViMS-ICP в соответствии с рисунком 3;

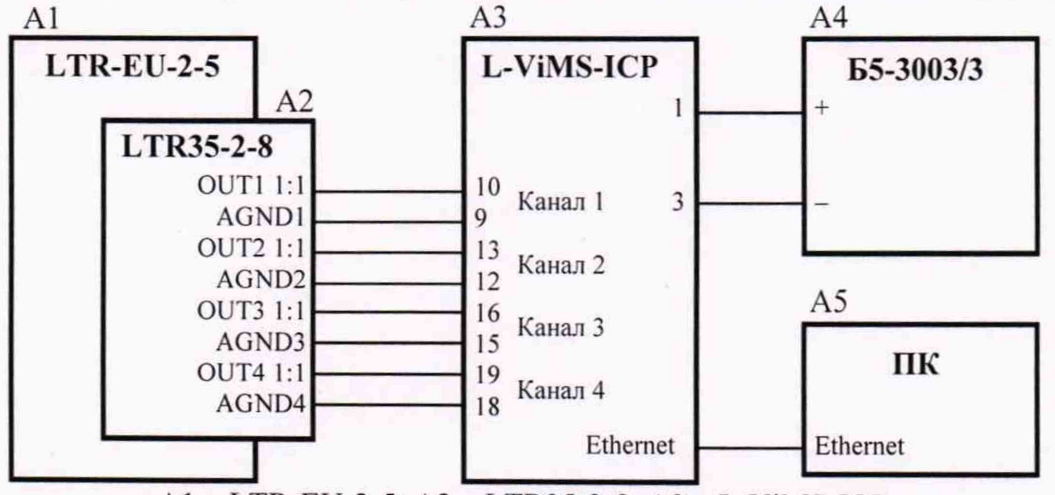

А1 - LTR-EU-2-5; А2 - LTR35-2-8; АЗ - L-ViMS-ICP;

А4 - источник питания Б5-3003/3; А5 - ПК

Рисунок 3 - Схема подключения при определении приведенной (к верхнему пределу диапазона измерений) погрешности измерений напряжения постоянного тока для L-ViMS-ICP

2) включить и прогреть средства поверки и L-ViMS-ICP согласно эксплуатационной документации на них;

3) установить на выходе источника питания Б5-3003/3 напряжение постоянного тока 24 В;

4) запустить установленную на ПК программу «L-ViMS metr», окно программы приведено на рисунке 2;

5) установить соединение ПК с поверяемым модулем:

- нажать кнопку «Установить соединение» в зоне «Соединение» окна программы «L-V iMS\_metr», после чего откроется дополнительное окно «Установка соединения»;

- в поле «IP-адрес» окна «Установка соединения» указать IP-адрес поверяемого модуля и нажать кнопку «ОК»;

6) установить галочку «Разрешены» в зоне «Все каналы» окна программы «L-ViMS\_metr»;

7) установить значение «DC» в поле «Режим измерений» зоны «Все каналы» окна программы «L-ViMS metr»;

8) поочередно подавая на вход L-ViMS-ICP с выхода каналов 1-4 LTR35-2-8 значения напряжения постоянного тока 19; 15; 10; 5; 0,1 В, зафиксировать соответствующие им показания U<sub>изм</sub>, В в полях «Напряжение, В» для всех измерительных каналов L-ViMS-ICP;

9) рассчитать для всех установленных при выполнении операции, указанной в п. 8), значений напряжения постоянного тока и всех измерительных каналов L-ViMS-ICP приведенную (к верхнему пределу диапазона измерений) погрешность измерений напряжения постоянного тока по формуле (1).

10.2 Определение относительной погрешности измерений среднеквадратического значения напряжения переменного тока для L-ViMS-ICP проводят с использованием LTR-EU-2-5 в комплекте с LTR35-2-8 в следующей последовательности:

1) выполнить операции, указанные в п.п. 1) – 6), по п. 10.1;

2) установить значение «АС» в поле «Режим измерений» зоны «Все каналы» окна программы «L-ViMS metr»;

3) установить на выходе каналов 1-4 LTR35-2-8 напряжение постоянного тока 10 В;

4) поочередно подавая на вход L-ViMS-ICP с выхода каналов 1-4 LTR35-2-8 среднеквадратические значения напряжения переменного тока 0,002; 1,25; 2,5; 3,75; 5 В (с установленной постоянной составляющей напряжения) с частотой 0,01; 0,1; 1; 5; 10 кГц, зафиксировать соответствующие им показания  $U_{u3w}$ , В в полях «Напряжение, В» для всех измерительных каналов L-ViMS-ICP;

5) рассчитать для всех установленных при выполнении операции, указанной в п. 4), среднеквадратических значений напряжения переменного тока и всех измерительных каналов L-ViMS-ICP относительную погрешность измерений среднеквадратического значения напряжения переменного тока по формуле (2).

10.3 Определение относительной погрешности измерений среднеквадратического значения переменной составляющей напряжения с выходов ICP-датчиков для L-ViMS-ICP проводят с использованием LTR-EU-2-5 в комплекте с LTR35-2-8 в следующей последовательности:

1) выполнить операции, указанные в п.п.  $1$ ) - 6), по п. 10.1;

2) установить значение «АС ICP» в поле «Режим измерений» зоны «Все каналы» окна программы «L-ViMS metr»:

3) установить на выходе каналов 1-4 LTR35-2-8 напряжение постоянного тока:

- 9,5 В для поверки модификации L-ViMS-ICP-10;

- 9,8 В для поверки модификации L-ViMS-ICP-4;

4) поочередно подавая на вход L-ViMS-ICP с выхода каналов 1-4 LTR35-2-8 среднеквадратические значения напряжения переменного тока 0,002; 1,25; 2,5; 3,75; 5 В (с установленной постоянной составляющей напряжения) с частотой 0,01; 0,1; 1; 5; 10 кГц, зафиксировать соответствующие им показания Uu3M, В в полях «Напряжение, В» для всех измерительных каналов L-ViMS-ICP;

5) рассчитать для всех установленных при выполнении операции, указанной в п. 4), среднеквадратических значений напряжения переменного тока и всех измерительных каналов L-ViMS-ICP относительную погрешность измерений среднеквадратического значения переменной составляющей напряжения с выходов ICP-датчиков по формуле (2).

10.4 Определение приведенной (к верхнему пределу диапазона измерений) погрешности измерений напряжения постоянного тока для модулей измерительных L-ViMS-NPS (далее - L-ViMS-NPS) проводят с использованием LTR-EU-2-5 в комплекте с LTR35-2-8 в следующей последовательности:

1) подключить средства поверки и ПК к L-ViMS-NPS в соответствии с рисунком 4;

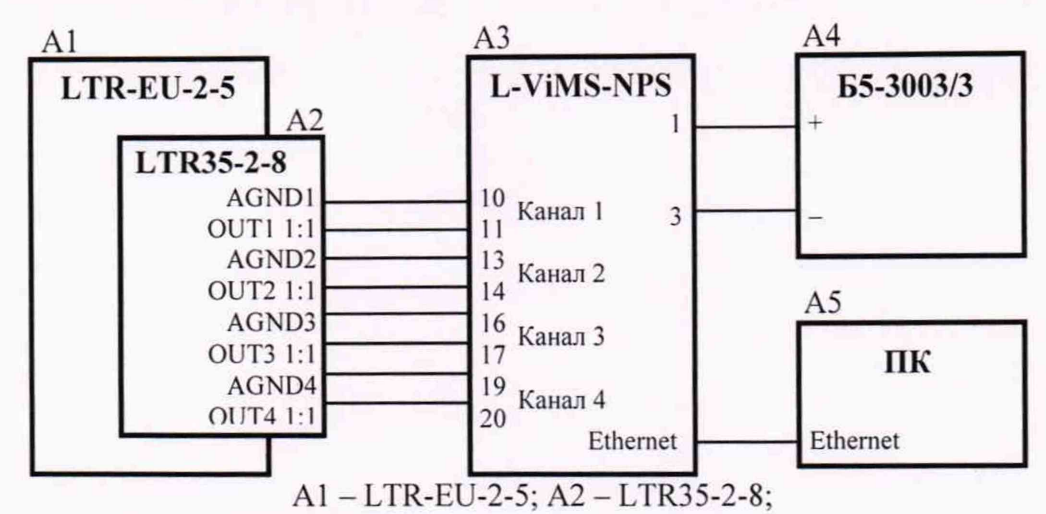

АЗ - L-ViMS-NPS; А4 - источник питания Б5-3003/3; А5 - ПК

Рисунок 4 - Схема подключения при определении приведенной (к верхнему пределу диапазона измерений) погрешности измерений напряжения постоянного тока для L-ViMS-NPS

2) включить и прогреть средства поверки и L-ViMS согласно эксплуатационной документации на них;

3) установить на выходе источника питания Б5-3003/3 напряжение постоянного тока 24 В:

4) запустить установленную на ПК программу «L-ViMS\_metr», окно программы приведено на рисунке 2;

5) установить соединение ПК с проверяемым модулем:

- нажать кнопку «Установить соединение» в зоне «Соединение» окна программы «L-ViMS\_metr», после чего откроется дополнительное окно «Установка соединения»;

- в поле «IP-адрес» окна «Установка соединения» указать IP-адрес проверяемого модуля и нажать кнопку «ОК»;

6) установить галочку «Разрешены» в зоне «Все каналы» окна программы «L-ViMS metr»;

7) установить значение «ОС» в поле «Режим измерений» зоны «Все каналы» окна программы «L-ViMS\_metr»;

8) поочередно подавая на вход L-ViMS-NPS с выхода каналов 1-4 LTR35-2-8 значения напряжения постоянного тока 19; 15; 10; 5; 0,1 В. зафиксировать соответствующие им показания  $U_{u3M}$ , В в полях «Напряжение, В» для всех измерительных каналов L-ViMS-NPS;

9) рассчитать для всех установленных при выполнении операции, указанной в п. 8), значений напряжения постоянного тока и всех измерительных каналов L-ViMS-NPS приведенную (к верхнему пределу диапазона измерений) погрешности измерений напряжения постоянного тока по формуле (1).

10.5 Определение относительной погрешности измерений среднеквадратического значения напряжения переменного тока для L-ViMS-NPS проводят с использованием LTR-EU-2-5 в комплекте с LTR35-2-8 в следующей последовательности:

1) выполнить операции, указанные в п.п.  $1$ ) - 6), по п. 10.4;

2) установить значение «АС» в поле «Режим измерений» зоны «Все каналы» окна программы «L-ViMS\_metr»;

3) установить на выходе каналов 1-4 LTR35-2-8 напряжение постоянного тока 10 В:

4) поочередно подавая на вход L-ViMS-NPS с выхода каналов 1-4 LTR35-2-8 среднеквадратические значения напряжения переменного тока 0,002; 1,25; 2,5; 3,75; 5 В (с установленной постоянной составляющей напряжения) с частотой 0,01; 0,1; 1; 5; 10 кГц, зафиксировать соответствующие им показания  $U_{u_3w}$ , В в полях «Напряжение, В» для всех измерительных каналов L-ViMS-NPS;

5) рассчитать для всех установленных при выполнении операции, указанной в п. 4), среднеквадратических значений напряжения переменного тока и всех измерительных каналов L-ViMS-NPS относительную погрешность измерений среднеквадратического значения напряжения переменного тока по формуле (2).

#### СООТВЕТСТВИЯ **ИЗМЕРЕНИЙ СРЕДСТВА** 11 ПОДТВЕРЖДЕНИЕ МЕТРОЛОГИЧЕСКИМ ТРЕБОВАНИЯМ

11.1 Приведенная (к верхнему пределу диапазона измерений) погрешность измерений у, %, определяется по формуле:

$$
\gamma = \frac{A_{\text{H3M}} - A_0}{A_{\text{HD}}} \cdot 100,\tag{1}
$$

где А<sub>изм</sub> - измеренное L-ViMS значение параметра;

A<sub>0</sub> - заданное значение параметра;

А<sub>нр</sub> - нормирующее значение, равное верхнему пределу диапазона измерений соответствующего параметра.

11.2 Относительная погрешность измерений  $\delta$ , %, определяется по формуле:

$$
\delta = \frac{A_{\text{H3M}} - A_0}{A_0} \cdot 100 \tag{2}
$$

L-ViMS подтверждает соответствие метрологическим требованиям, установленным при утверждении типа, если полученные значения приведенной (к верхнему пределу диапазона измерений) погрешности измерений напряжения постоянного тока, относительной погрешности измерений среднеквадратического значения напряжения переменного тока, относительной погрешности измерений среднеквадратического значения переменной составляющей напряжения с выхода ICP-датчиков не превышают пределов, указанных в таблице А.1 Приложения А.

<span id="page-10-0"></span>При невыполнении любого из вышеперечисленных условий (когда L-ViMS не подтверждает соответствие метрологическим требованиям), поверку L-ViMS прекращают, результаты поверки признают отрицательными.

#### 12 ОФОРМЛЕНИЕ РЕЗУЛЬТАТОВ ПОВЕРКИ

12.1 Результаты поверки L-ViMS подтверждаются сведениями, включенными в Федеральный информационный фонд по обеспечению единства измерений в соответствии с порядком, установленным действующим законодательством.

12.2 При проведении поверки в сокращенном объеме (в соответствии с заявлением владельца средства измерений) в сведениях о поверке указывается информация, для каких измерительных каналов, автономных блоков из состава средства измерений, измеряемых величин выполнена поверка.

12.3 По заявлению владельца L-ViMS или лица, представившего его на поверку, положительные результаты поверки (когда L-ViMS подтверждает соответствие метрологическим требованиям) оформляют свидетельством о поверке по форме, установленной в соответствии с действующим законодательством.

12.4 По заявлению владельца L-ViMS или лица, представившего его на поверку, отрицательные результаты поверки (когда L-ViMS не подтверждает соответствие метрологическим требованиям) оформляют извещением о непригодности к применению средства измерений по форме, установленной в соответствии с действующим законодательством.

12.5 Протоколы поверки L-ViMS оформляются по произвольной форме.

Инженер 2 категории ООО «НИЦ «ЭНЕРГО» Начальник отдела испытаний и комплексного метрологического обеспечения ООО «НИЦ «ЭНЕРГО»

М. С. Толпинская

## ПРИЛОЖЕНИЕ А

## ОСНОВНЫЕ МЕТРОЛОГИЧЕСКИЕ ХАРАКТЕРИСТИКИ L-VIMS

 $\sim$ 

i.  $\overline{a}$ 

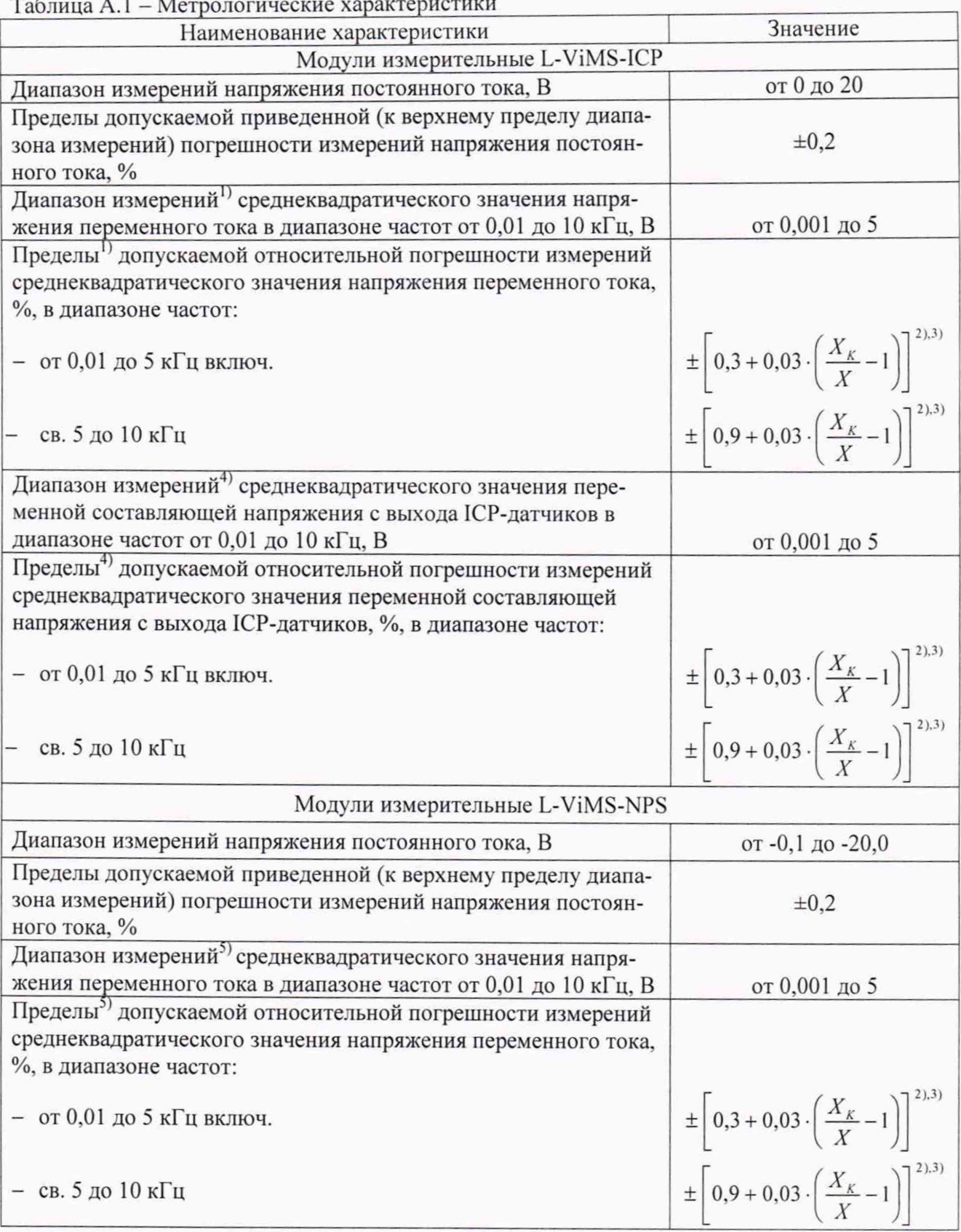

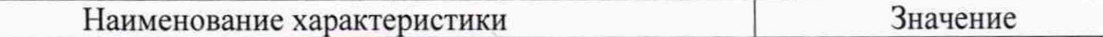

<sup>1)</sup> Диапазон измерений  $\mathbf{H}$ пределы допускаемой погрешности измерений среднеквадратического значения напряжения переменного тока нормируются для сигналов с постоянной составляющей напряжения в диапазоне от +8 до +12 В и изменением мгновенного значения напряжения в диапазоне от 0 до 20 В.

 $^{2)}X_K$  – верхнее значение диапазона измерений среднеквадратического значения напряжения переменного тока или диапазона измерений среднеквадратического значения переменной составляющей напряжения с выхода ICP-датчиков;  $X_K = 5 B$ .

 $3) X - 3$ начение измеряемого напряжения переменного тока или измеряемого напряжения переменной составляющей напряжения с выхода ICP-датчиков.

<sup>4)</sup> Диапазон измерений и пределы допускаемой погрешности измерений среднеквадратического значения переменной составляющей напряжения с выхода ICPдатчиков нормируются для сигналов с постоянной составляющей напряжения в диапазоне от  $+8$  до  $+12$  В и изменением мгновенного значения напряжения в диапазоне от 0 до 20 В.

5) Диапазон измерений и пределы допускаемой погрешности измерений среднеквадратического значения напряжения переменного тока нормируются для сигналов с постоянной составляющей напряжения в диапазоне от -8 до -12 В и изменением мгновенного значения напряжения в диапазоне от -0,1 до -20 В.